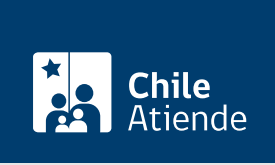

Información proporcionada por Servicio Nacional de Geología y Minería

# Consulta por rol, individualización y ubicación de concesiones mineras

Última actualización: 24 junio, 2024

# Descripción

Permite obtener información sobre concesiones de exploración y explotación a través del rol. Este registro incluye la región, provincia y comuna en la que se encuentra la concesión minera.

Sernageomin pone a disposición de las personas interesadas roles de pertenencias por regiones, los que permiten individualizar y ubicar las pertenencias que se hallen (total o parcialmente) en la región correspondiente.

Realiza la consulta durante todo el año en el sitio web , oficinas y teléfonos de Sernageomin .

### ¿A quién está dirigido?

- Mediana y gran minería.
- Trabajadores de la microminería.
- Personas naturales y jurídicas.

## ¿Qué necesito para hacer el trámite?

No es necesario ningún documento.

¿Cuál es el costo del trámite? No tiene costo.

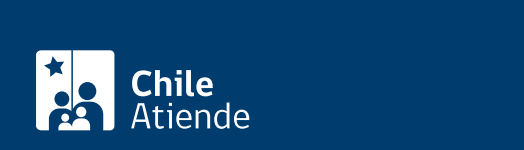

#### En línea:

- 1. Haz clic en "Realizar consulta".
- 2. Una vez en el sitio web de Sernageomin, haz clic en "consulta rol de concesión exploración" o "consulta rol de concesión explotación", según corresponda.
- 3. Ingresa los datos solicitados.
- 4. Selecciona la concesión que quieres revisar.
- 5. Como resultado del trámite, obtendrás la información inmediatamente.

#### En oficina:

- 1. Dirígete a la sede central del Servicio Nacional de Geología y Minería (Sernageomin), ubicada en Avenida [Santa María 0104, Santiago.](https://goo.gl/maps/J7IXG) Horario de atención: de lunes a jueves, de 8:30 a 17:30 horas; viernes de 8:30 a 16:30 horas.
	- También puedes acudir a una de las [direcciones regionales del Sernageomin](https://www.sernageomin.cl/donde-estamos/).
- 2. Explica el motivo de tu visita: consulta sobre el rol, individualización y ubicación de concesiones mineras.
- 3. Como resultado del trámite, obtendrás la información inmediatamente.

#### Telefónico:

- 1. Llama a una de las [direcciones regionales de Sernageomin](https://www.sernageomin.cl/donde-estamos/).
- 2. Explica el motivo de tu llamada: consulta sobre el rol, individualización y ubicación de concesiones mineras.
- 3. Como resultado del trámite, obtendrás la información inmediatamente.

#### Link de trámite en línea:

[https://www.chileatiende.gob.cl/fichas/2797-consulta-por-rol-individualizacion-y-ubicacion-de-concesiones](https://www.chileatiende.gob.cl/fichas/2797-consulta-por-rol-individualizacion-y-ubicacion-de-concesiones-mineras)[mineras](https://www.chileatiende.gob.cl/fichas/2797-consulta-por-rol-individualizacion-y-ubicacion-de-concesiones-mineras)